# **E**hipsmall

Chipsmall Limited consists of a professional team with an average of over 10 year of expertise in the distribution of electronic components. Based in Hongkong, we have already established firm and mutual-benefit business relationships with customers from,Europe,America and south Asia,supplying obsolete and hard-to-find components to meet their specific needs.

With the principle of "Quality Parts,Customers Priority,Honest Operation,and Considerate Service",our business mainly focus on the distribution of electronic components. Line cards we deal with include Microchip,ALPS,ROHM,Xilinx,Pulse,ON,Everlight and Freescale. Main products comprise IC,Modules,Potentiometer,IC Socket,Relay,Connector.Our parts cover such applications as commercial,industrial, and automotives areas.

We are looking forward to setting up business relationship with you and hope to provide you with the best service and solution. Let us make a better world for our industry!

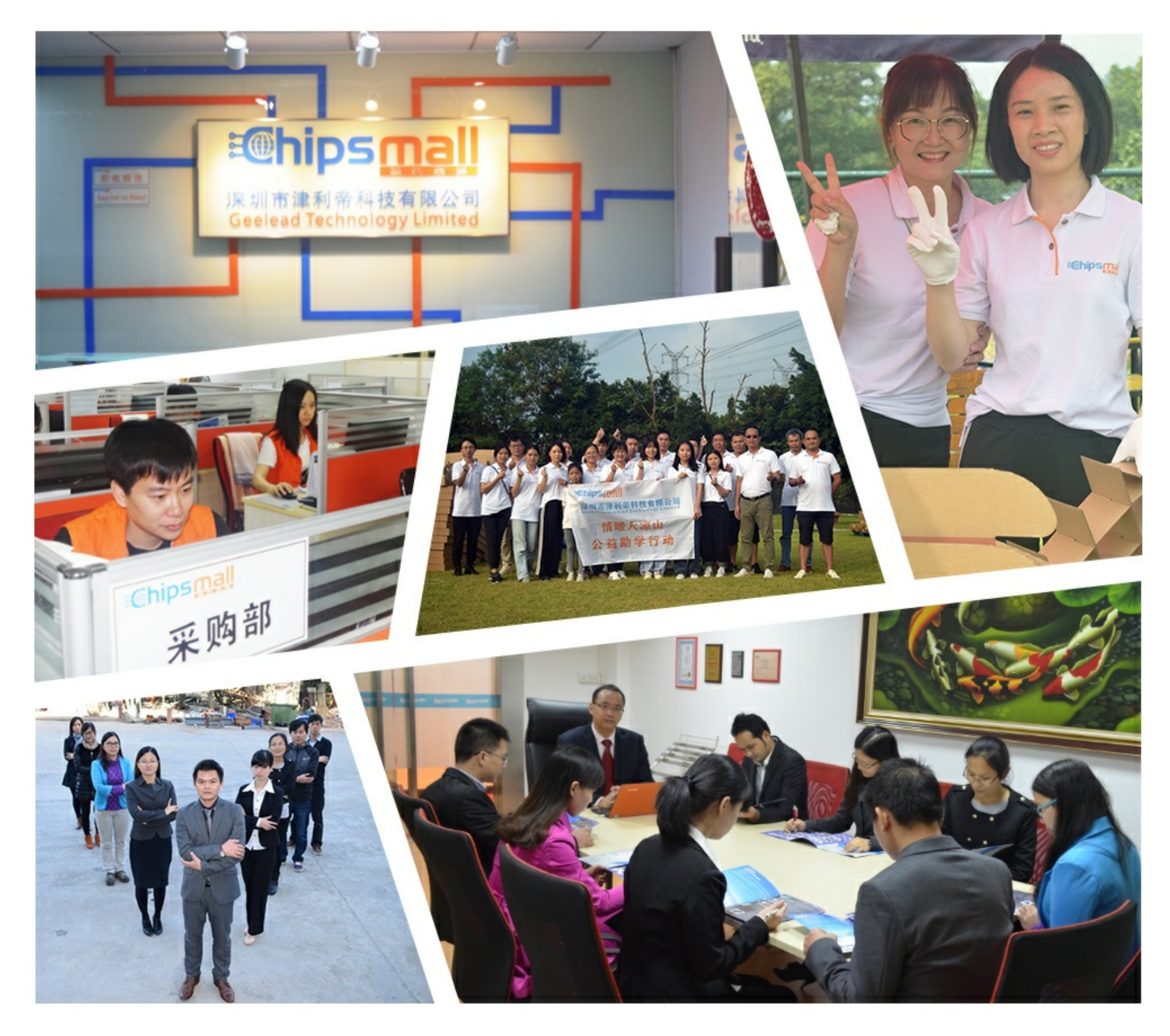

# Contact us

Tel: +86-755-8981 8866 Fax: +86-755-8427 6832 Email & Skype: info@chipsmall.com Web: www.chipsmall.com Address: A1208, Overseas Decoration Building, #122 Zhenhua RD., Futian, Shenzhen, China

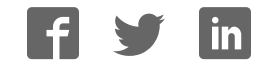

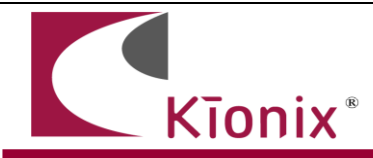

# **Getting Started with the KXCNL**

# **Introduction**

This application note will help developers quickly implement proof-of-concept designs using the KXCNL tri-axis accelerometer. Please refer to the KXCNL data sheet for additional implementation guidelines. The KXCNL provides the capability to define two independent finite state machines with up to 16 states, along with programmable actions initiated at state transitions. This capability allows users to implement a wide range of recognition algorithms such as wake up, free fall, screen orientation, tap/double tap, step recognition, etc.. This application note discusses the implementation of free-fall and motion detection algorithm utilizing one of the state machines. Required theory, equations, and sample event signature are provided with this note as guidelines for characterizing free-fall and motion models.

**Note: Examples discussed in this application note pertain to State Program 2.** 

# **Circuit Schematic**

Recommended wiring for the KXCNL are based on proven operation of the part. Specific applications may require modifications from these recommendations. Please refer to the KXCNL Data Sheet for all pin descriptions.

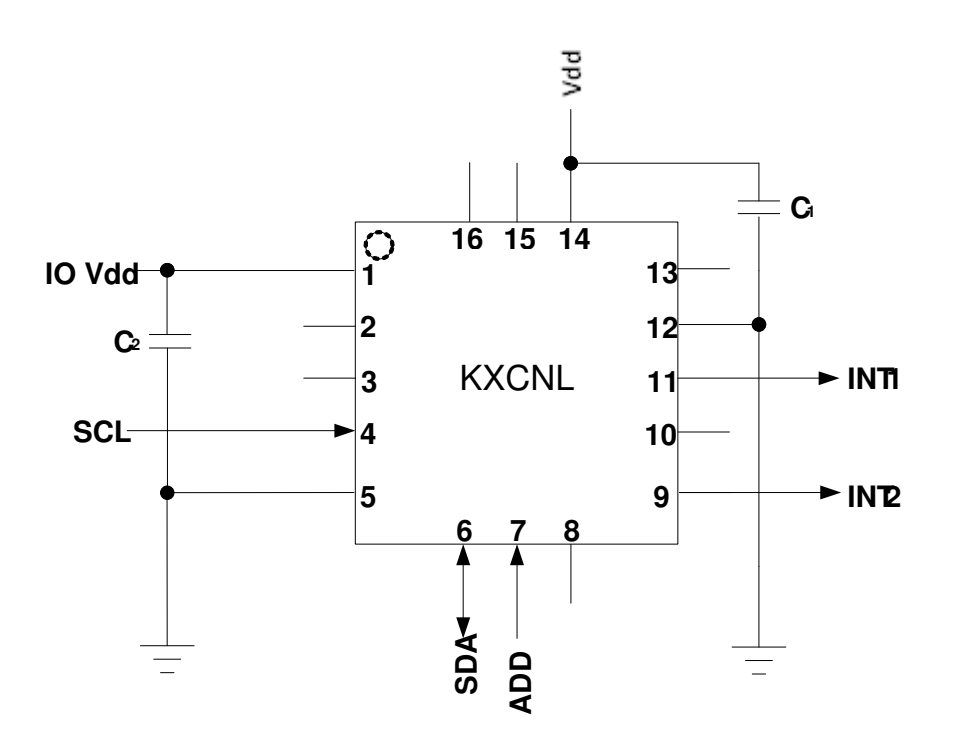

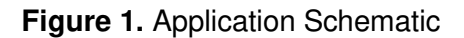

**Table 1:** KXCNL Pin Descriptions

36 Thornwood Dr. – Ithaca, NY 14850 tel: 607-257-1080 – fax: 607-257-1146 www.kionix.com - info@kionix.com

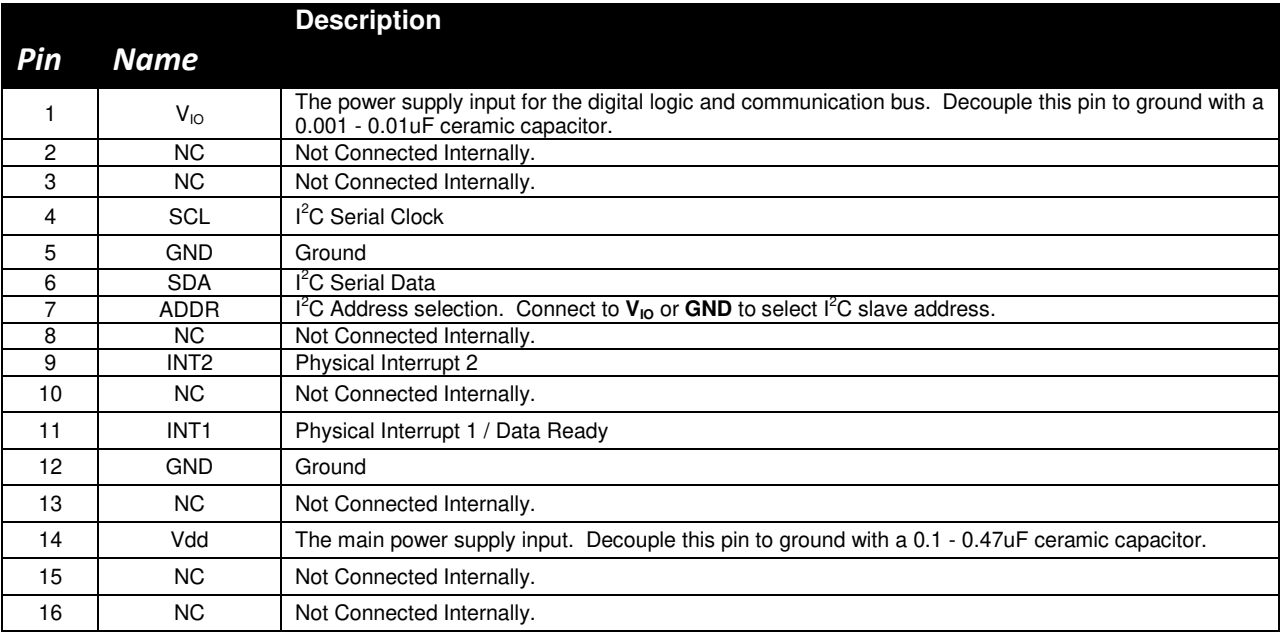

#### **Quick Start Implementation**

Two basic ways to initialize the part are presented. These methods can vary based on desired operation, but generally the initial operations a developer wants to do are: 1) read back acceleration data, 2) use one of the state machines. These cursory solutions are provided as a means for configuring the part to a known operational state. Note that these conditions just provide a starting point, and the values may vary as developers refine their application requirements.

#### 1- Read Back Acceleration Data

- Write 0x95 to Control Register 1 (CTRL1) to assert PC1 (Power Control bit), set the Grange to +/-2g, and set the ODR to 100 Hz.

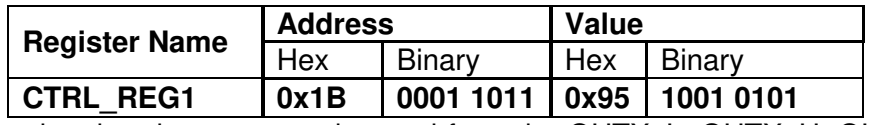

Acceleration data can now be read from the OUTX\_L, OUTX\_H, OUTY\_L, OUTY\_H, OUTZ L, and OUTZ H registers.

#### 2- State Program 2 as a Free Fall Detection Engine or Motion Detection Engine

#### **Overview**

-

Many applications require some sort of processing of the sensor readings, in this application note we will discuss free fall and motion detection. In free fall detection, generally one wants to know when total acceleration (Equation 1) has stayed below a certain threshold for a certain amount of time, where in motion detection, generally one wants to know when acceleration on one or more axis is above a threshold for a certain amount of time. However, total acceleration in KXCNL is calculated with an approximation formula (Equation 2). The calculated total acceleration vector length result is filtered (if enabled) with an adjustable Band Pass filter (Please refer to the Product Data Sheet under Vector Filter Coefficients section). Free-Fall and Motion algorithms and many others can be described as a finite state machine. To support this type of decoding without CPU intervention, KXCNL includes two highly configurable state machines with up to 16 states. The behavior of each state can be individually configured. Please refer to State Program OP Codes under the Appendix Section and End Programmers Topics for State Program Execution document for a complete list and proper usage of conditions and commands.

 $a_{\text{total}} = \sqrt{x^2 + y^2 + z^2}$ **Equation 1:** Total Acceleration

 $a_1 = |x| + |y| + |z|$ 

 $a_2 = \max(|x|, |y|, |z|)$ 

 $v_{\text{raw}} = (45 * a_1 + 77 * a_2) / 256$ **Equation 2:** Approximation for Total Acceleration

#### Free-Fall Algorithm

When a tri-axis accelerometer is stationary, its total acceleration it measures is 1g (9.8 m/s^2), regardless of orientation. When a tri-axis accelerometer is dropped in any orientation, it is in freefall and the measured acceleration on all three axis is 0g. Therefore, the total vector is zero as well. Total vector can be monitored by the state programs to determine if the accelerometer has been dropped. Throughout this application note we will be looking at linear free-fall and will not be discussing scenarios where rotation and or projection is introduced. Table 1 below describes the implementation of free-fall in State Program 2 with following algorithm parameters (Please refer to State Program Appendix document for detailed description of Conditions and Commands usage). Table 2 describes the necessary control register settings (Refer to Product Datasheet for control register bit descriptions).

#### **Algorithm Parameters:**

- $-$  Data = raw, no decimation
- Threshold =  $0.250$  G, unsigned
- Stability Timer  $= 100$  ms
- $-$  G-range =  $+/-2g$
- $ODR = 100 Hz$
- Interrupt = interrupt is latched and routed to INT2 pin
- $Mask = Vector$  length, unfiltered

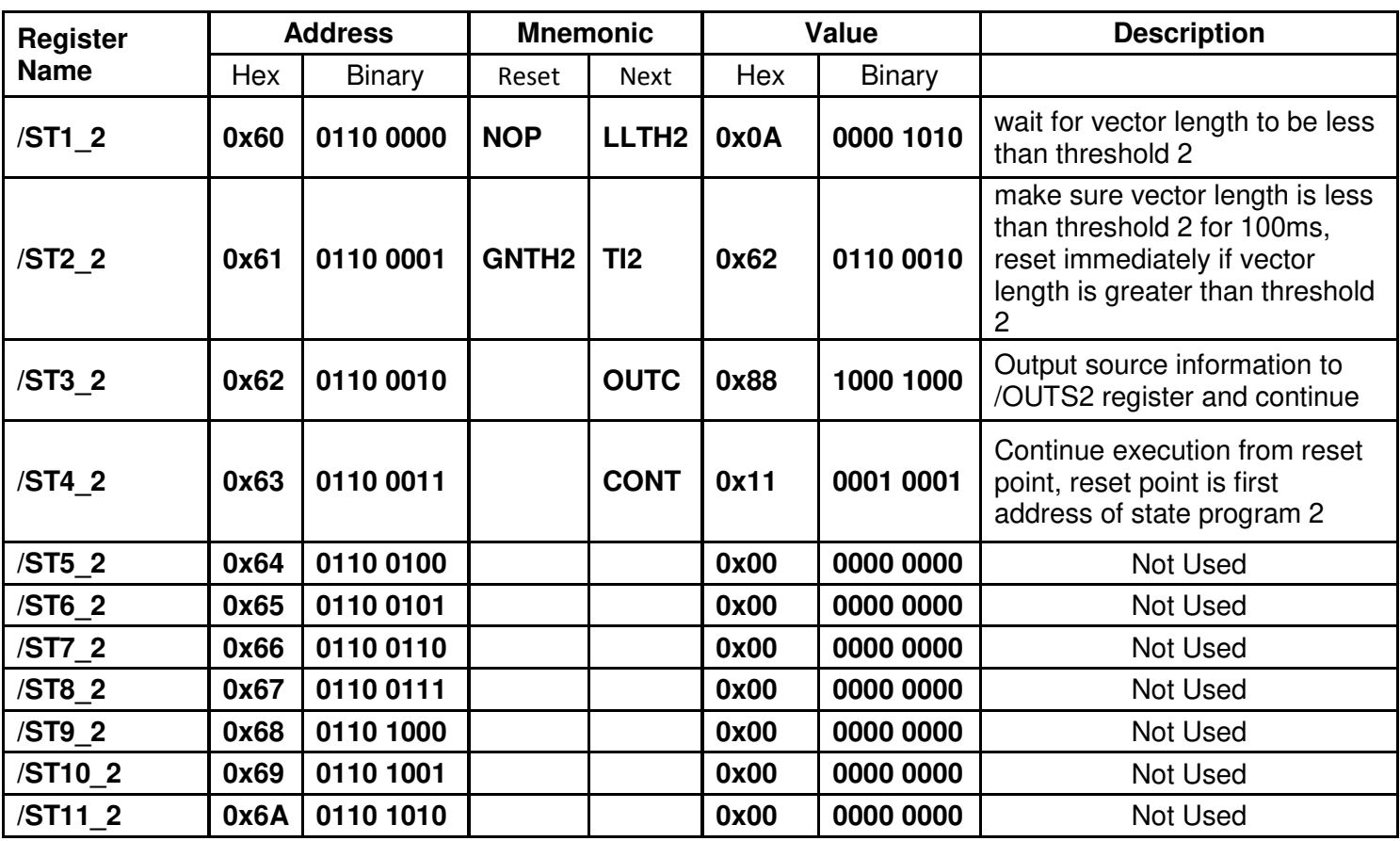

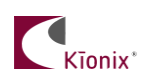

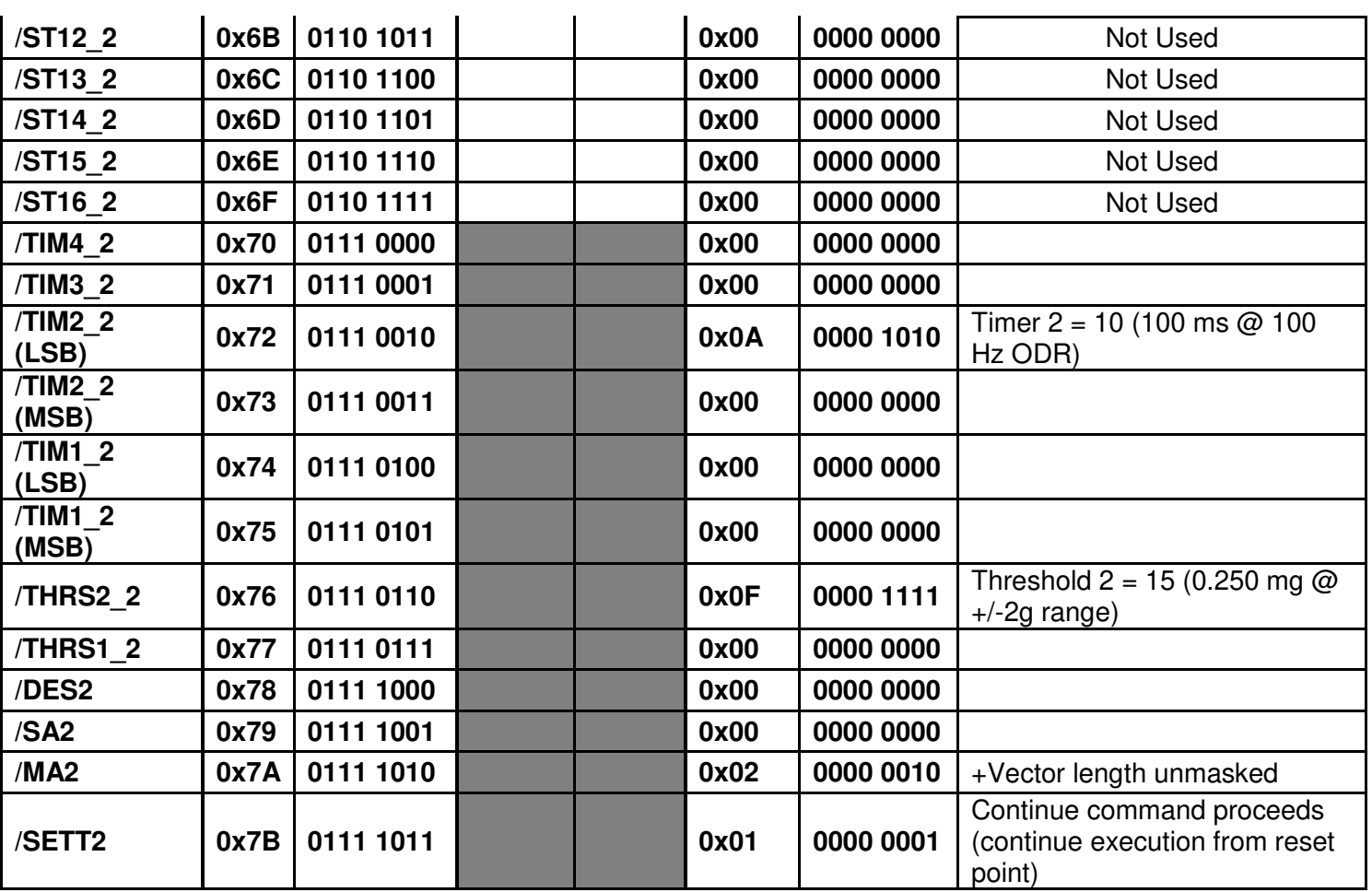

**Table 2:** Implementation of Free-Fall in State Program 2

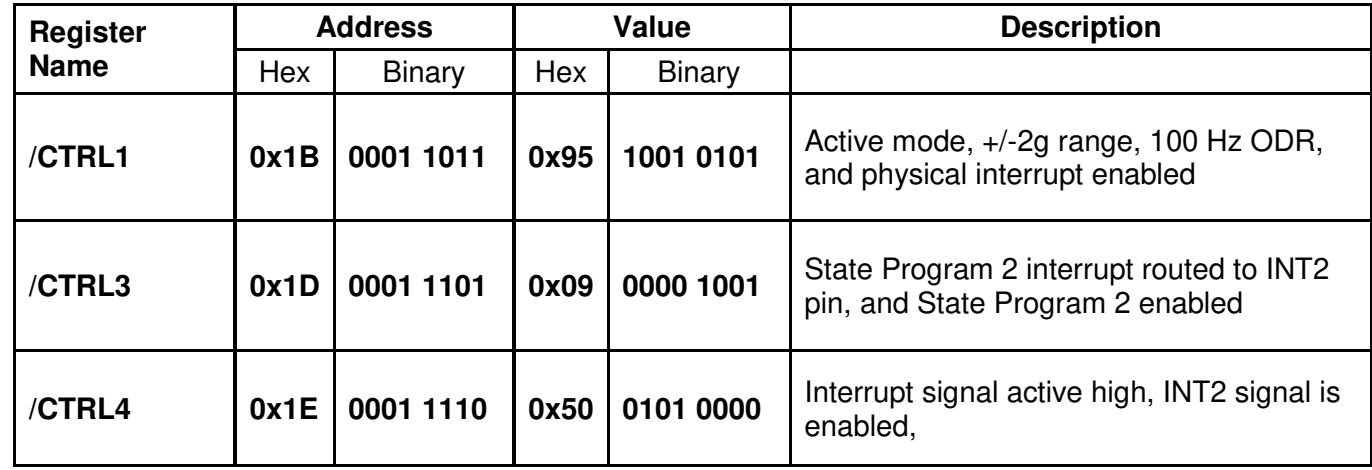

**Table 3:** Control Register Settings

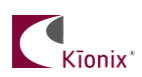

#### Motion Detection Algorithm

When a tri-axis accelerometer is stationary, its total acceleration it measures is 1g (9.8 m/s^2), regardless of orientation. In order for all three axes to be equally sensitive when triggering a motion interrupt we need to take out the gravitational component. This is why we will be looking at differential acceleration. In this example, differential acceleration will be configured for current x, y, z sample minus the previous x, y, z sample. When a tri-axis accelerometer is moved in any direction that yields a stimulus greater than a pre-defined threshold, it is deemed to be in motion and an interrupt will be sent. Table 3 below describes the implementation of motion detection in State Program 2 with following algorithm parameters (Please refer to State Program Appendix document for detailed description of Conditions and Commands usage). Table 4 describes the necessary control register settings (Refer to Product Datasheet for control register bit descriptions).

#### **Algorithm Parameters:**

- $Data = differential$ , no decimation
- Threshold =  $0.080$  G, unsigned
- Stability Timer  $= 200$  ms
- $-G$ -range =  $+/-2g$
- $ODR = 25 Hz$
- $\text{Interrupt} = \text{interrupt}$  is latched and routed to INT2 pin
- Mask = unfiltered

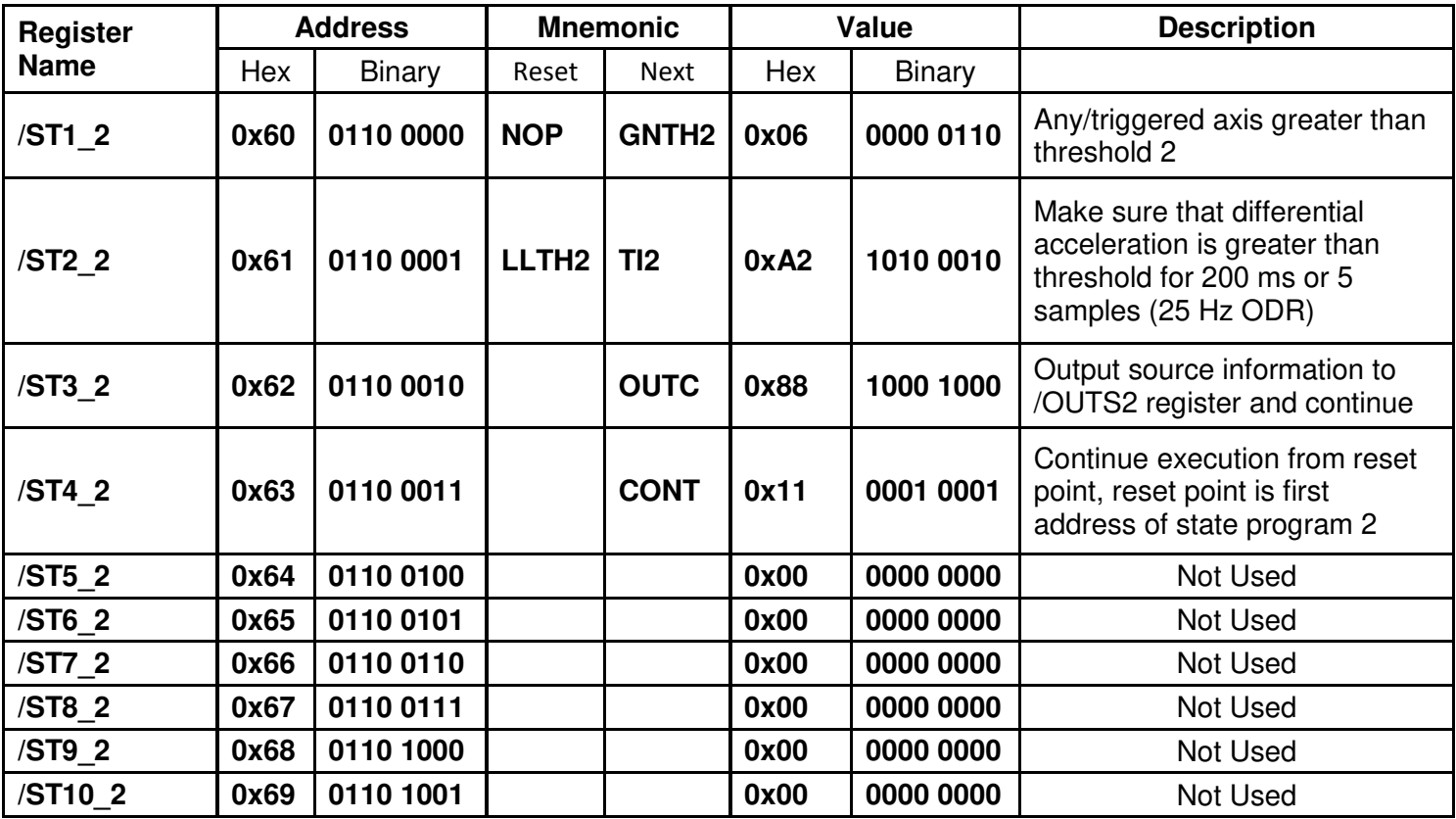

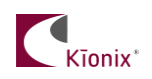

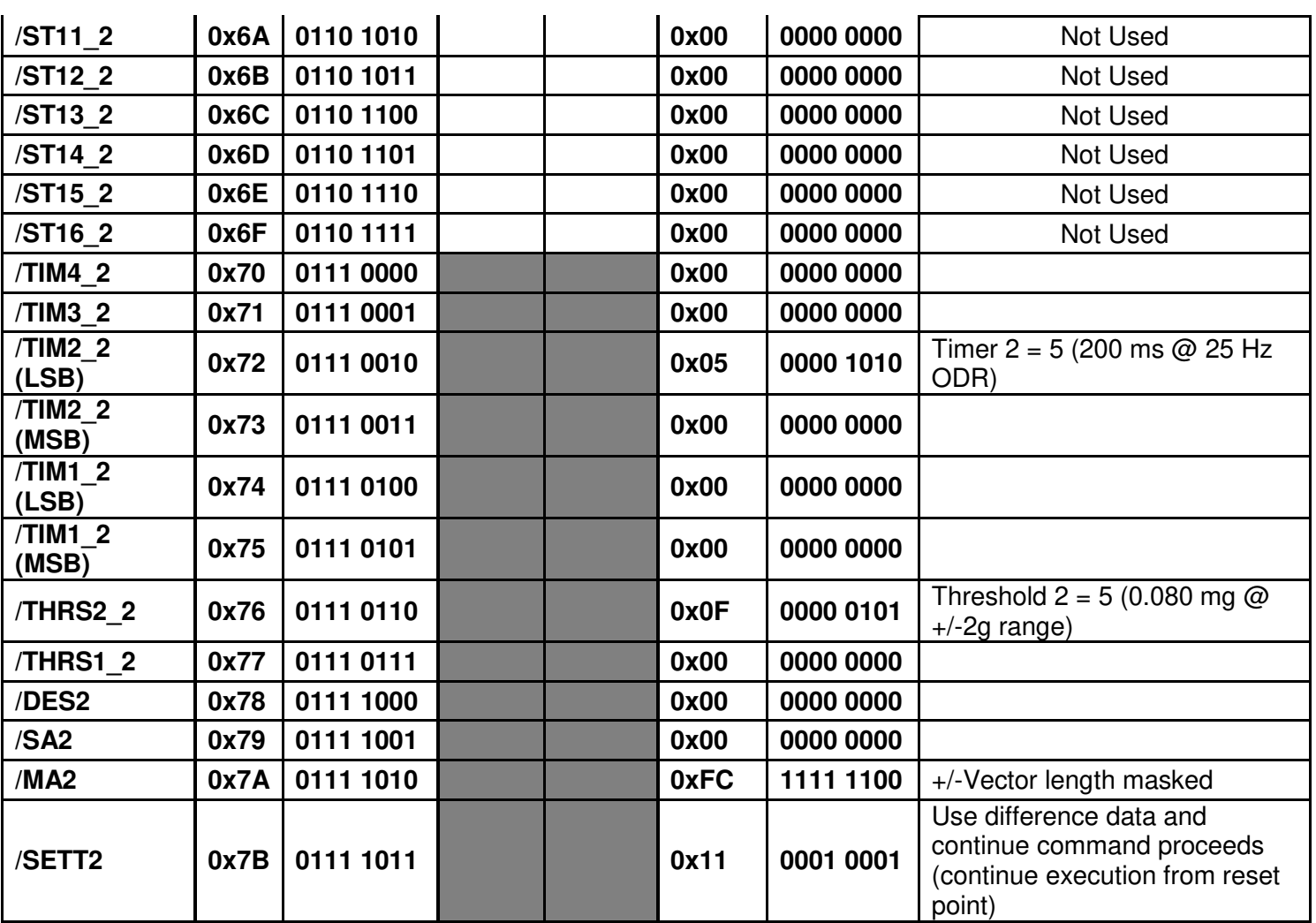

**Table 2:** Implementation of Free-Fall in State Program 2

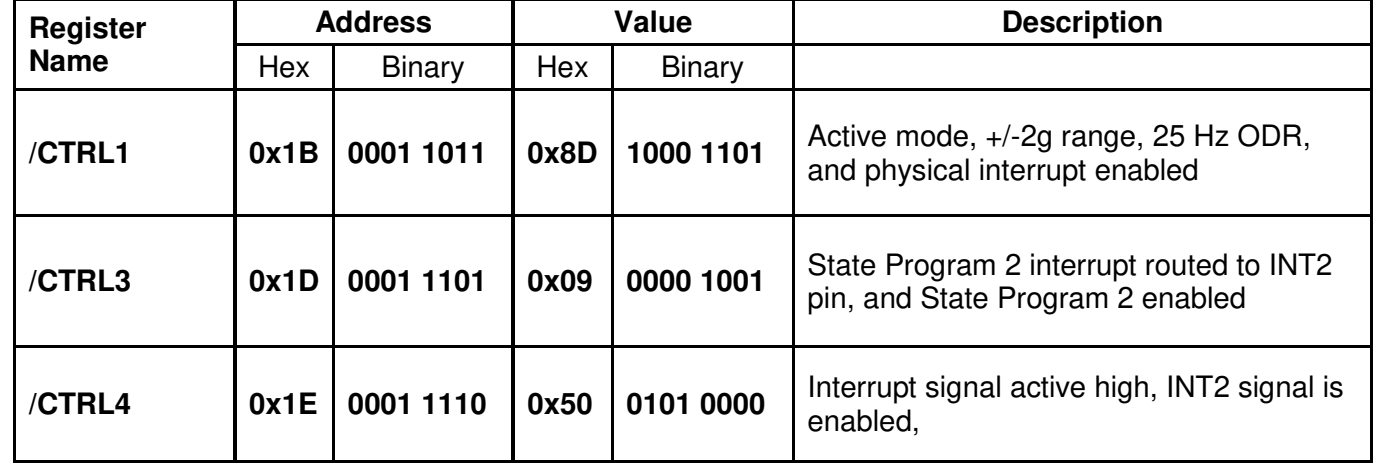

**Table 3:** Control Register Settings

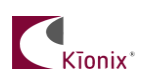

# **Free-Fall Test**

Kionix's USB Development Kit along with KXCNL accelerometer was used for collecting Free-Fall data. The USB Development Kit was dropped onto a table top from approximately 0.5 m height. This data was later used in debug mode to validate the free-fall algorithm coded in State Program 2 as shown in Figure 2 below.

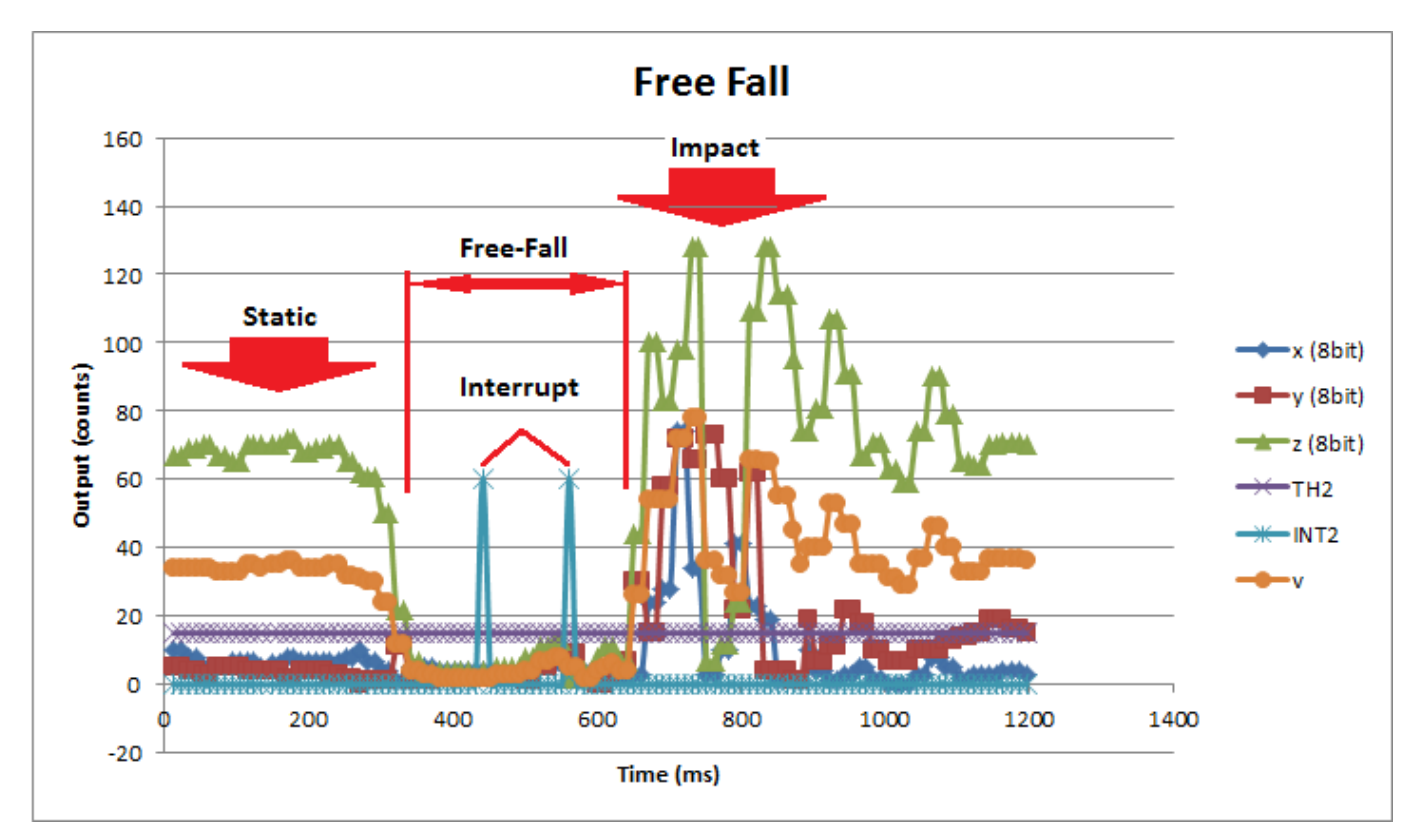

**Figure 2:** Free-Fall Signature

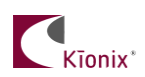

### **Motion Detection Test**

Kionix's USB Development Kit along with KXCNL accelerometer was used for collecting Motion data. This data was later used in debug mode to validate the motion detection algorithm coded in State Program 2 as shown in Figure 3 below.

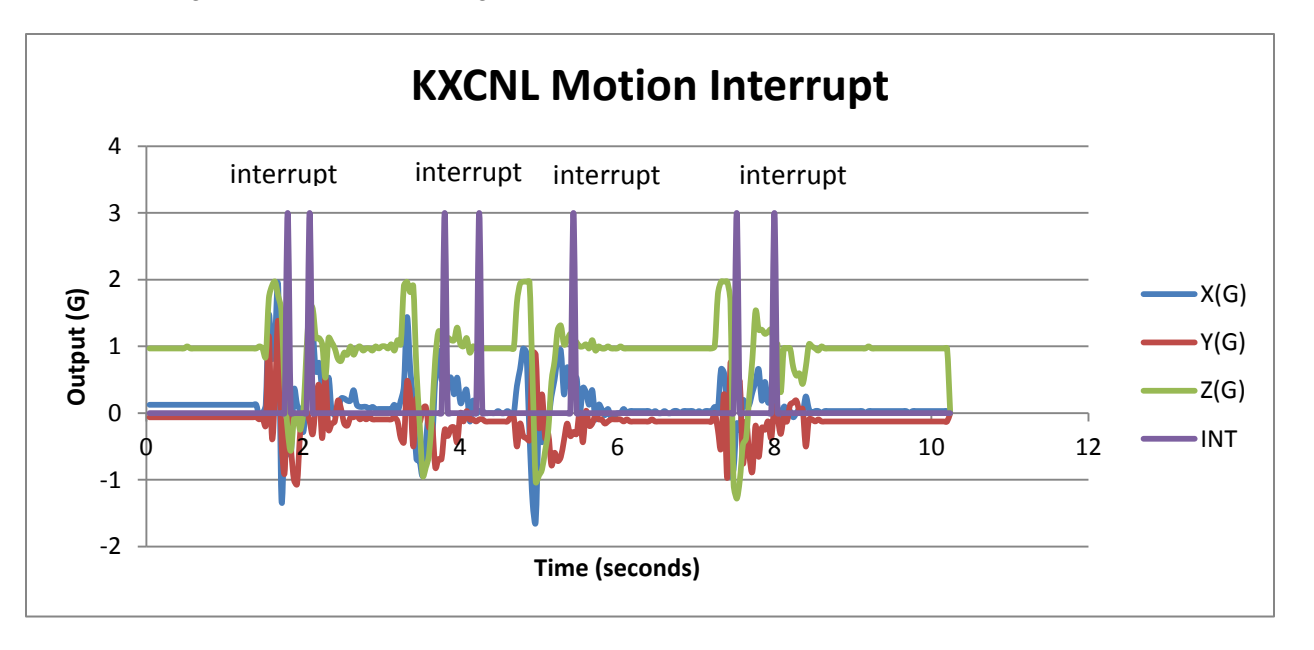

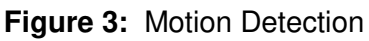

#### Reliability of Algorithm

Bias offset will affect the reliability of free-fall algorithm (Please refer to the qualification report for variation in 0g offset). This is why it is very important to perform 0g calibration whenever possible. 0g offset correction values can be directly applied to raw data by storing them into OFF\_X, OFF\_Y, and OFF\_Z registers. Please refer to Application Note AN012 for ways to measure offset bias error.

#### **Placement**

It is important to note that the placement of the accelerometer within the target device can have a significant effect on free-fall and/or other algorithms running within the state machine. If reliable free-fall detection is desired, the ideal location of an accelerometer should be at the target device's center of mass to minimize the effect of spin during free-fall event.

#### Interrupt Release

In latched mode, if the output source information is loaded into /OUTS2 register using OUTC command as shown in Table 1, interrupt can be released by simply reading the /OUTS2 register after an interrupt has fired. This will also clear the /OUTS2 register. If physical interrupts are not

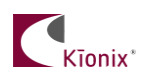

used, a polling mechanism can be devised, which checks the accelerometer output status bits in /STAT register. In this application note we are using State Program 2, therefore monitoring INT\_SM2 bit will tell us whether or not State Program 2 has triggered a free-fall event. Again, by reading /OUTS2 register, interrupt information will be released/reset in /STAT register.

#### Masking

Each of the 4 axes (X, Y, Z and V) along with direction can be masked using /MA2 register. Note that to mask a particular axis along with direction, the bit associated with the particular axis and direction needs to be set to 0. To mask an entire axis, both possible directions for that axis will have to be set to 0.

# **Timing Requirements**

There are several timing requirements that developers should keep in mind when working with the KXCNL.

I²C Clock - The I²C Clock can be up to **3.4 MHz**.

 Power Up to Communication - After the part is powered up, it takes **50ms** before it is ready for I²C communication.

 Enable to Valid Outputs - After the part is enabled (PC1 bit in Control Register 1 is asserted), it takes **0.5ms** before the acceleration outputs are valid.

 Software Reset/Power On Reset Delay - After a Software or Power On Reset, the part takes **50ms** before it is ready for I²C communication.

# **Troubleshooting**

All Interrupt Issues

- Make sure the KXCNL is configured to issue interrupt signals in the way that your GPIO is programmed to handle them.
- An oscilloscope on the physical interrupt pin can be a valuable tool to confirm physical interrupt operation.
- Double check the main interrupt enable switch (IEN) bit in /CTRL1 register, Double check the routing of State Program 2 to INT2 pin (SM2\_PIN) bit in Control Register 3, the total acceleration (vector) mask bit in /MA2 register, the interrupt enable for State Program 2 (INT2\_EN) bit in /CTRL4 register.
- The timer(s) are based on their respective Output Data Rates, so make sure the correct cycle time is used when calculating the expected timer length (please refer to the KXCNL product specification).

State Program not Working

Make sure that State Program 2 is enabled, SM2 EN bit in /CTRL3 register.

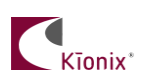

Try increasing the threshold value in /THRS2\_2 register and/or decreasing the stability timer value in /TIM2\_2 register to ensure that the algorithm is working and that it is in fact the sensor data that is causing the State Program 2 not to fire an interrupt.

#### **Accelerometer USB Development Kit**

 Kionix offers an Accelerometer USB Development Kit that can be used to quickly begin the development of applications and firmware that incorporate Kionix accelerometers including the KXCNL. The Development Kit provides a common interface to Kionix evaluation boards. For additional information regarding the development kit please refer to Kionix Application Firmware Development Kit users manual. Here is a brief description of the applications and utilities supported by the development kit –

#### **SensorScope**

 This application allows the user to monitor data coming from the attached sensor. This data can be saved to a file or viewed in real time. With only two verification steps, the application will display a series of graphs representing acceleration with respect to time for each axis. This data can be used to measure the noise of the accelerometer by using the following steps:

- Place the evaluation board on a flat surface in the desired orientation.
- To change the application settings, select *Settings* from the *Edit* menu. On this menu the following settings can be changed:
	- Sampling Rate The rate at which the software queries the accelerometer for axis data.
	- Realtime Interval The amount of data the software will buffer and display in real time.
- Select the capture button. The application will begin to capture data immediately. Captured data is written to a file, and will not be viewable until after the capture has finished. The status bar is used to notify the user of a capture in progress.
- The application will continue to collect data until the user clicks the *Stop* button, or the resulting capture file has exceeded the file size limits (~1Gigabyte). We recommend collecting the data for at least 120 seconds.
- Captured data will be saved as a list of comma-separated values (.csv). Each entry in the list is comprised of a time, followed by the raw count for each axis  $(x, y, z)$  and z respectively).
- Select *Save* or *Save As* from the *File* menu to save the file.
- Open the saved file using Excel. Calculate the average of the samples. This gives the noise of the accelerometer in raw counts.

#### **SensorCalc**

 This application allows the user to test and calculate the zero-g offset and sensitivity parameters of the accelerometer. Once the accelerometer is properly placed relative to the Earth's gravity, simple mouse clicks initiate a series of test sequences that result in the display of raw-count data.

#### **SensorMap**

 This application allows the user to read and write to specific registers of the accelerometer. The registers and their values are all displayed simultaneously on one color-coded grid.

#### **The Kionix Advantage**

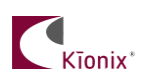

Kionix technology provides for X, Y, and Z-axis sensing while providing the ability to autonomously analyze sensor data on a single, silicon chip. One accelerometer can be used to enable a variety of simultaneous features including, but not limited to:

Hard Disk Drive protection Vibration analysis Tilt screen navigation Sports modeling Theft, man-down, accident alarm Image stability, screen orientation & scrolling Game playing Automatic sleep mode

# **Theory of Operation**

Kionix MEMS linear tri-axis accelerometers function on the principle of differential capacitance. Acceleration causes displacement of a silicon structure resulting in a change in capacitance. A signalconditioning CMOS technology ASIC detects and transforms changes in capacitance into an analog output voltage, which is proportional to acceleration. These outputs can then be sent to a microcontroller for integration into various applications.

For product summaries, specifications, and schematics, please refer to the Kionix MEMS accelerometer product sheets at [http://www.kionix.com/sensors/accelerometer-products.php.](http://www.kionix.com/sensors/accelerometer-products.php)

# **Appendix**

# **1.0 State Program OP Codes**

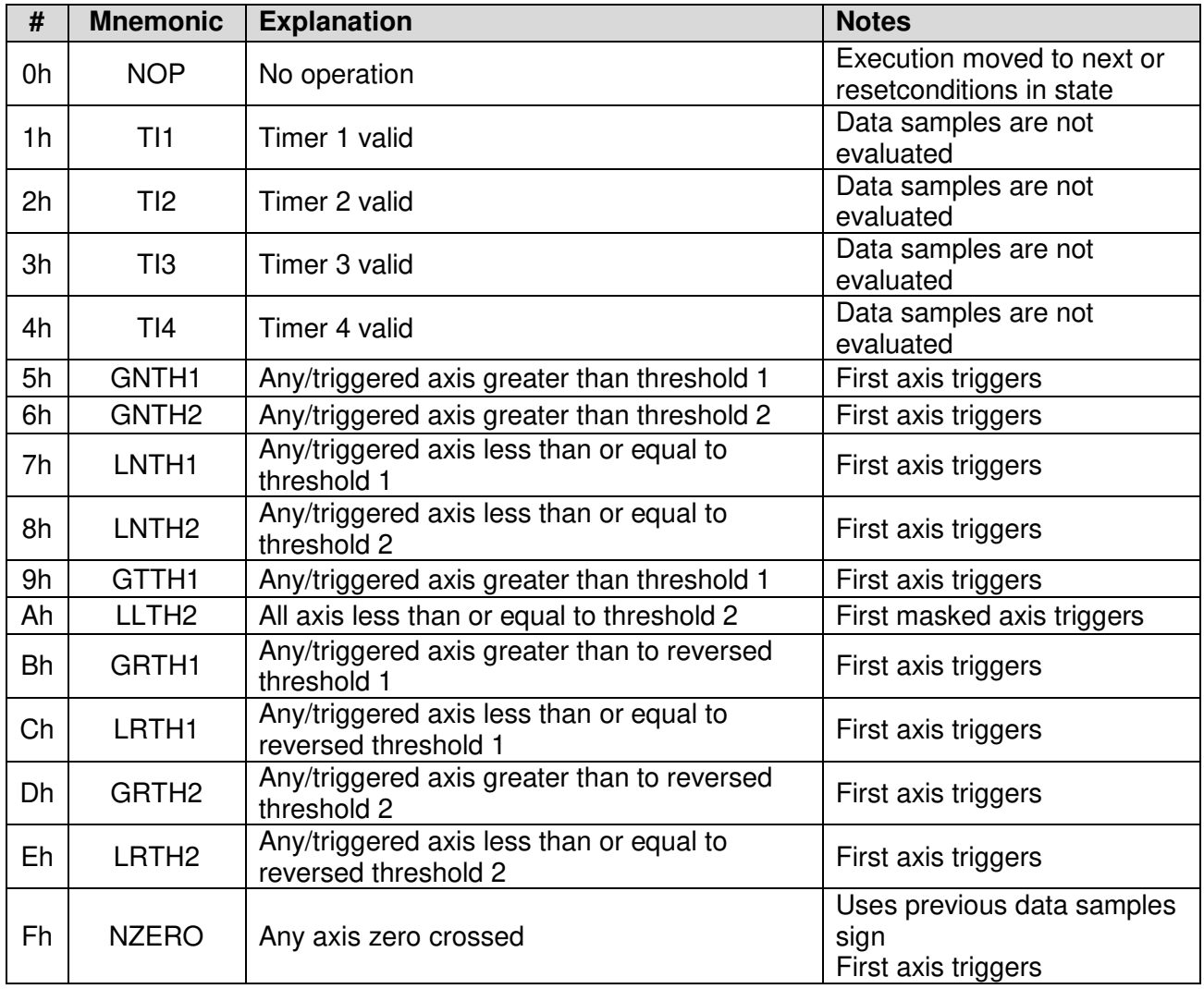

**Table 1. Conditions** 

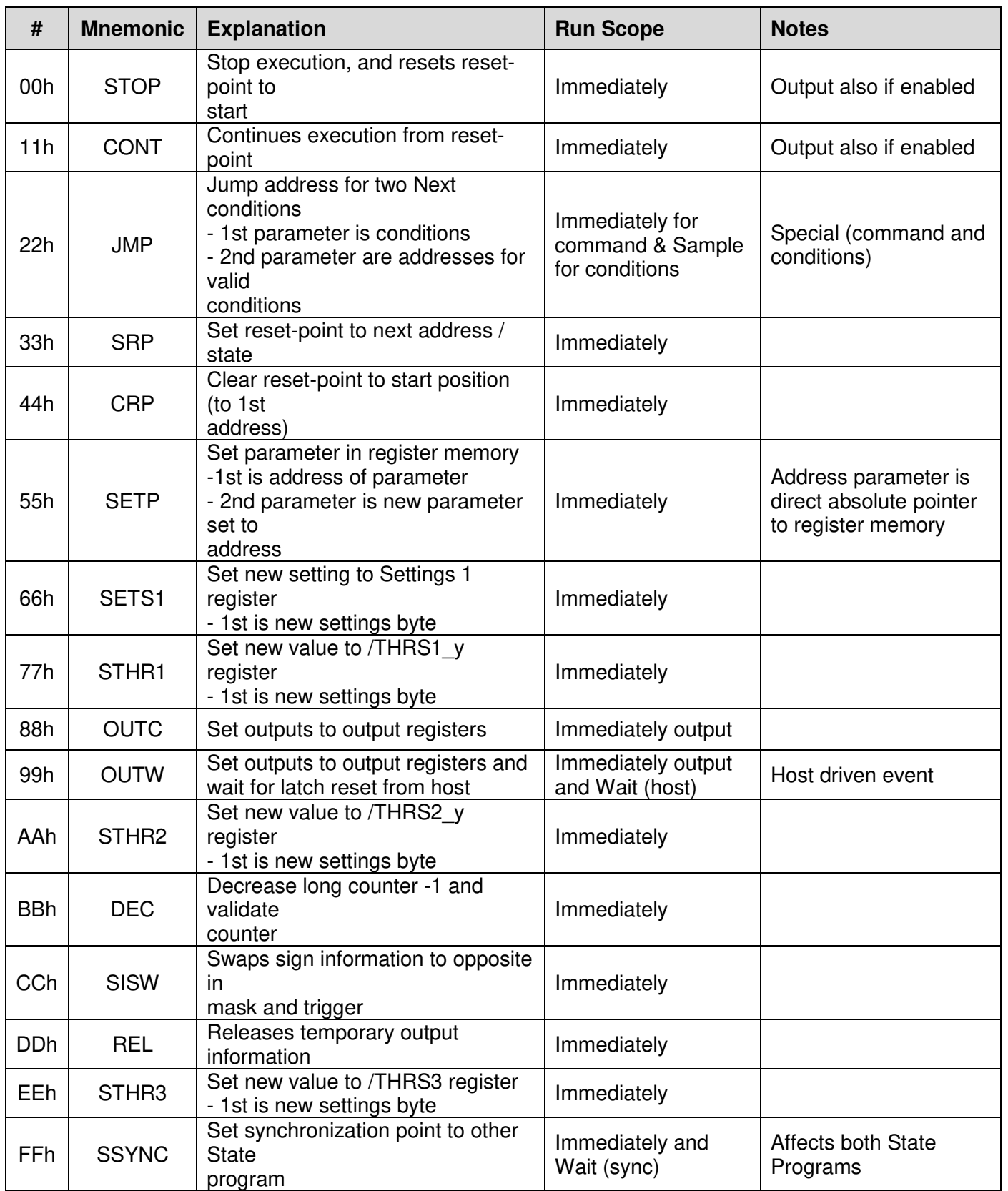

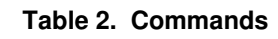

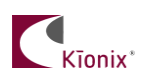

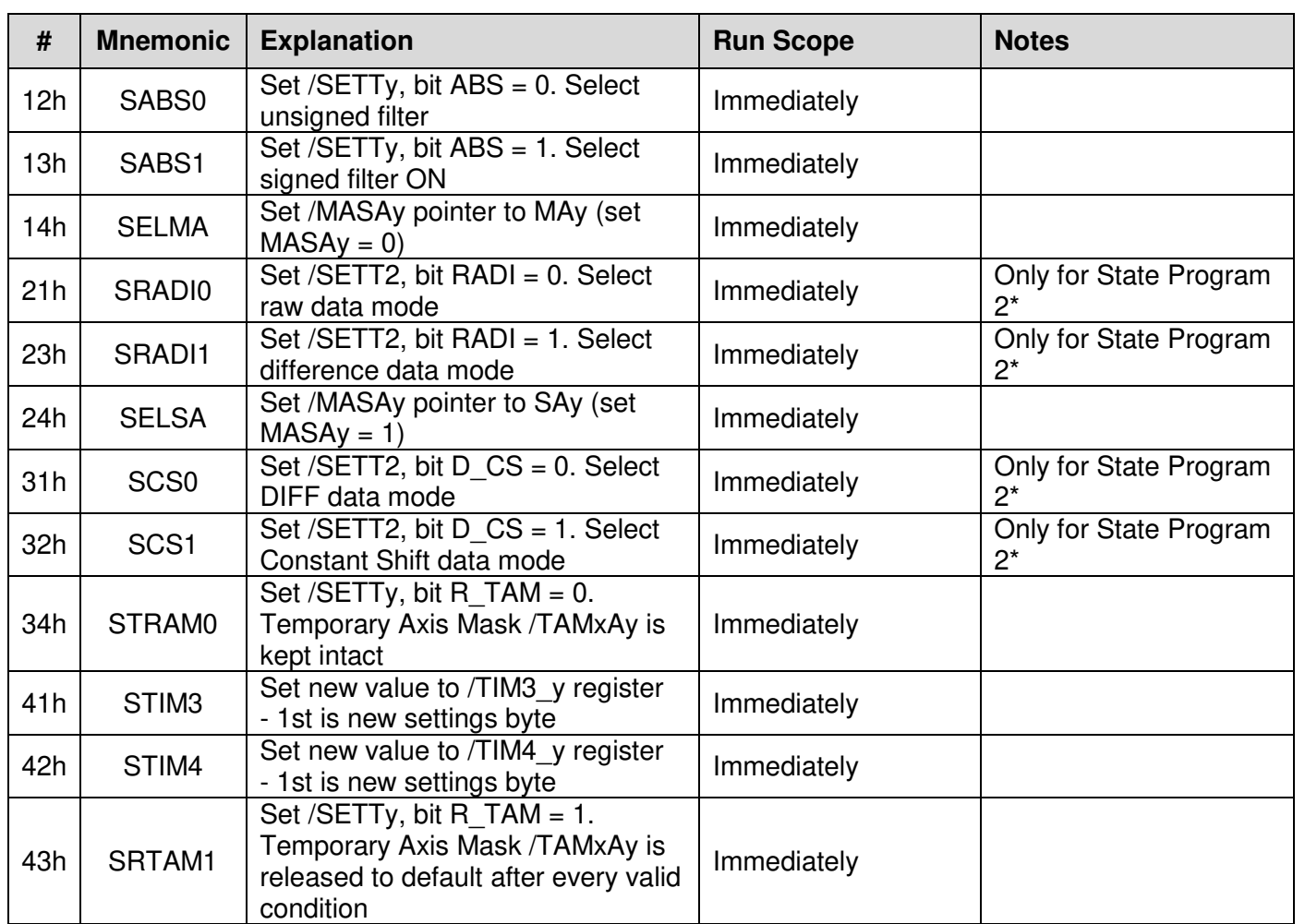

#### **Table 3. Commands (extended set)**

**\*Note:** 21h, 23h, 31h, and 32h are forbidden with State Program 1.When a forbidden OP code exists in State Program y, it will immediately stop/halt  $(F\_SMy\_EM = 0)$ .